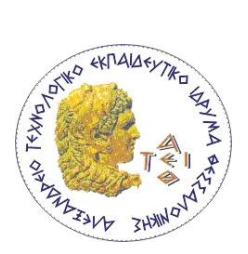

**ΑΛΕΞΑΝΔΡΕΙΟ ΤΕΙ ΘΕΣΣΑΛΟΝΙΚΗΣ** 

## **ΣΜΗΜΑ ΜΗΧΑΝΙΚΩΝ ΠΛΗΡΟΦΟΡΙΚΗ**

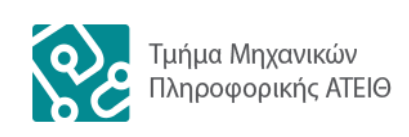

# **Αντικειμενοστρευής Προγραμματισμός (Εργαζηήριο)**

## **Πρώτη Εργασία Αναδρομή – Αναζήηηζη (Recursion – Search)**

#### **Περιγραθή**

Δημιουργείστε σε Java μία κλάση με όνομα "Foititis" η οποία αναπαριστά ένα φοιτητή/τρια με χαρακτηριστικά (attributes): Όνομα, Επώνυμο, Αρ. Μητρώου, Έτος Εισαγωγής και Μέσος Όρος Μαθημάτων.

Δημιουργείστε την κλάση <sup>ν</sup>Μινυtils" στην οποία ορίστε τις παρακάτω μεθόδους:

- **seqSearch**: Σειριακή μέθοδο αναζήτησης (υπερφορτωμένη για ακεραίους και String)
- **+ binSearch**: Δυαδική μέθοδο αναζήτησης (υπερφορτωμένη για ακεραίους και String)

Στο κυρίως πρόγραμμα αρχικά δημιουργείται ένας πίνακας τύπου "**Foititis**" με 10 θέσεις (προσοχή χωρίς τη δημιουργία αντίστοιχων αντικειμένων) και μετά εμφανίζεται η παρακάτω λίστα επιλογών - menu):

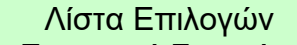

- 1. Εισαγωγή Στοιχείων Φοιτητή
- 2. Εμφάνιση Στοιχείων Φοιτητή
- 3. Εμφάνιση Ολόκληρου του Πίνακα
- 4. Τέλος

Δώζηε Επηινγή (1-4) :

**Στην Επιλογή 1**, δίνεται η δυνατότητα να εισάγουμε τα στοιχεία *ενός* μόνο φοιτητή/τριας. Μετά την εισαγωγή στοιχείων του φοιτητή/τριας εμφανίζεται πάλι η αρχική λίστα επιλογών. Εάν ο χρήστης θέλει να εισάγει τα στοιχεία και άλλου φοιτητή/τριας θα πρέπει να επιλέξει πάλι το 1. Πριν την εισαγωγή ενός βιβλίου ελέγχεται αν ο πίνακας είναι γεμάτος (έχει γίνει καταχώριση 10 φοιτητών/τριών) και σε αυτή την περίπτωση εμφανίζεται κατάλληλο μήνυμα.

- **Στην Επιλογή 2**, δίνεται η δυνατότητα εμφάνισης των στοιχείων ενός μόνο καταχωρημένου φοιτητή/τριας. Η αναζήτηση γίνεται με βάση τον Αρ. Μητρώου ή το Επώνυμο του φοιτητή/τριας. Μόλις δοθεί η επιλογή 2 εμφανίζεται η παρακάτω λίστα επιλογών πεδίου αναζήτησης
	- Επιλογή Πεδίου Αναζήτησης
	- 1. Επώνυμο
	- 2. Αρ. Μητρώου
	- 3. Επιστροφή στην Αρχική Λίστα Επιλογών

Δώστε Επιλογή (1-3):

Εάν ο χρήστης επιλέξει «3» τότε επιστρέφουμε στην αρχική «Λίστα Επιλογών». Εάν ο χρήστης επιλέξει πεδίο αναζήτησης «1» ή «2» τότε εμφανίζεται η παρακάτω λίστα επιλογών με την μέθοδο αναζήτησης που θα χρησιμοποιηθεί.

Επιλογή Μεθόδου Αναζήτησης

- 1. Σειριακή Αναζήτηση
- 2. Δυαδική Αναζήτηση (Προσοχή ο πίνακας πρέπει να είναι ταξινομημένος κατά το πεδίο αναζήτησης)
- 3. Επιστροφή στην Επιλογή Πεδίου Αναζήτησης

Δώστε Επιλογή (1-3) :

Προσοχή, για την εφαρμογή ή όχι της δυαδικής αναζήτησης **δεν** θα ελέγχετε αν όλα τα στοιχεία του πίνακα είναι στη σωστή θέση σύμφωνα με το κατάλληλο πεδίο (Αρ. Μητρώου ή Επώνυμο) που επιλέξατε να κάνετε την αναζήτηση. Εάν χρησιμοποιηθεί εσφαλμένα δυαδική αναζήτηση, ενώ τα στοιχεία δεν είναι ταξινομημένα σύμφωνα με το κατάλληλο πεδίο αναζήτησης, τότε το αποτέλεσμα θα είναι απρόβλεπτο.

Εάν δεν έχει καταχωρηθεί φοιτητής/τρια με τα προς αναζήτηση στοιχεία, τότε θα πρέπει να εμφανίζεται κατάλληλο μήνυμα.

Μετά την αναζήτηση στοιχείων του φοιτητή/τριας εμφανίζεται πάλι η αρχική λίστα επιλονών.

**Στην Επιλογή 3**, εμφανίζονται τα στοιχεία όλων των Φοιτητών

**Η Επιλογή 4** οδηγεί στον τερματισμό του προγράμματος.

Υποδείξεις:

- Μετά την ολοκλήρωση κάποιας επιλογής, εμφανίζεται η αρχική Λίστα Επιλογών.
- Το πρόγραμμα τελειώνει μόνο εάν επιλεγεί το «4. Τέλος» από την αρχική Λίστα Επιλογών.
- Να ελέγχεται κάθε φορά εάν η επιλογή που δίνει ο χρήστης είναι μέσα στα αποδεκτά όρια. Εάν είναι λάθος να δίνεται νέα επιλογή, μέχρι να δοθεί αριθμός στα σωστά όρια ή να επιλέξει ο χρήστης ν μην συνεχίσει.
- Όταν δίνονται οι επιλογές «2. Εμφάνιση Στοιχείων Φοιτητή» και «3. Εμφάνιση Ολόκληρου του Πίνακα» να ελέγχεται πρώτα αν ο πίνακας είναι άδειος ή έχουν καταχωρηθεί κάποια στοιχεία. Να επεξεργάζεστε μόνο τις θέσεις του πίνακα στις οποίες έχει καταχωρηθεί αντικείμενο, αλλιώς ... NullPointerException.
- **Προσοχή**, κατά την εκτέλεση του προγράμματος, το πλήθος των φοιτητών/τριών που έχουν καταχωρηθεί μπορεί να είναι από 0 έως και 10. Μπορεί δηλ. να έχουν καταχωρηθεί μόνο 3 φοιτητές/τριες και μετά να γίνει αναζήτηση φοιτητή/τριας, να καταχωρηθούν τα στοιχεία άλλου φοιτητή/τριας (ή άλλων φοιτητών/τριών) και μετά να εκτελεστεί και άλλη επιλογή κ.ο.κ.

#### **Διαδικαζηικά**

Η εργασία εκπονείται από ομάδες των δύο (2) ατόμων.

Για την αποστολή της εργασίας:

Συμπιέστε όλα τα αρχεία ".java" της εργασίας σε ένα αρχείο που θα έχει τη μορφή:

*Για δύο άτομα:*

OOP\_T<αριθμός> <Επώνυμο><Όνομα> <ΑΜ>-<Επώνυμο><Όνομα> <ΑΜ>\_Erg<αριθμός>.rar *(Για ένα άτομο:*

OOP T<αριθμός> <Επώνυμο><Όνομα> <ΑΜ> Erg<αριθμός>.rar)

Χρησιμοποιείστε λατινικούς χαρακτήρες για τα στοιχεία σας.

Για παράδειγμα ένα σωστό όνομα μπορεί να είναι:

*Για ένα άτομο:*

**OOP\_T2\_AdamidisPanagiotis\_8888\_Erg3.rar**

Το οποίο σημαίνει ότι το μήνυμα περιλαμβάνει την 3<sup>η</sup> εργασία του φοιτητή Αδαμίδη Παναγιώτη με ΑΜ: 8888, ο οποίος παρακολουθεί το Εργαστηριακό Τμήμα Τ2.

*Ή για δύο άτομα:*

**OOP\_T2\_AdamidisPanagiotis\_8888-SfetsosPanagiotis\_9999\_Erg3.rar** Το οποίο σημαίνει ότι το μήνυμα περιλαμβάνει την 3<sup>η</sup> εργασία των φοιτητών Αδαμίδη Παναγιώτη με ΑΜ: 8888 και Σφέτσου Παναγιώτη με ΑΜ: 9999, οι οποίοι παρακολουθούν το Εργαστηριακό Τμήμα Τ2.

Το αρχείο πρέπει να αποσταλεί στην διεύθυνση που σας έχει δοθεί, ανάλογα με το εργαστηριακό τμήμα το οποίο παρακολουθείτε.

Προσοχή στο θέμα (Subject) του μηνύματος το οποίο πρέπει να έχει την ίδια μορφή με το όνομα του επισυναπτόμενου αρχείου.

Η εργασία θα πρέπει να αποσταλεί με email **<u>ΜΕΧΡΙ</u> την έναρξη του 3<sup>ου</sup> εργαστηριακού** μαθήματος.

**ΔΕΝ** γίνεται δεκτή καθυστερημένη παράδοση εργασίας, δηλ μετά την έναρξη του 3<sup>ου</sup> εργαστηρίου.

Μετά την ολοκλήρωση του 3<sup>ου</sup> μαθήματος (σε όλα τα εργαστηριακά τμήματα) θα μπορείτε να βρείτε μία ενδεικτική λύση της εργασίας, στην ιστοσελίδα του εργαστηρίου.

*Η παράδοζη ηης εργαζίας είναι υποχρεωτική.*